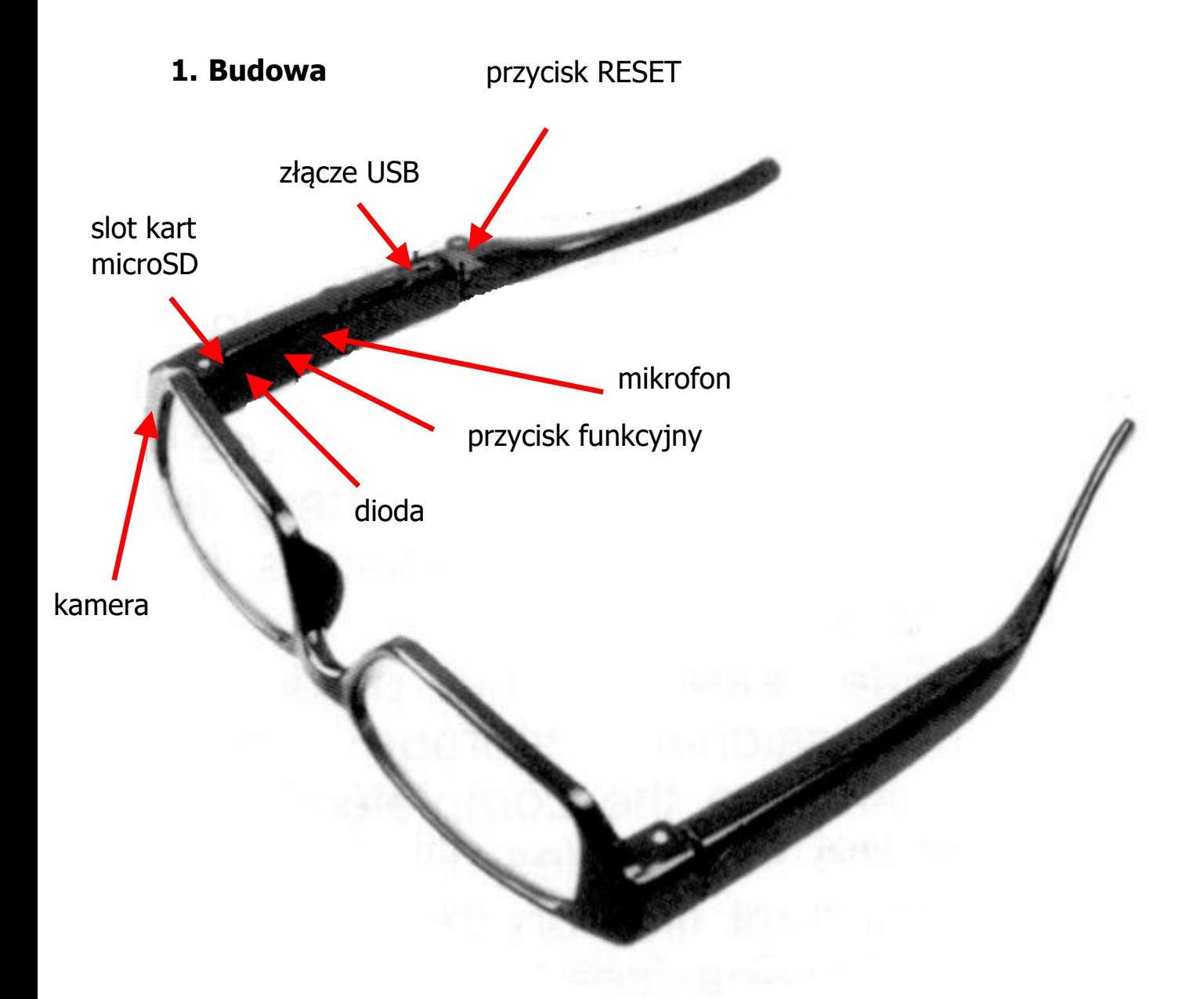

# **2. Włączenie/wyłączenie**

W celu uruchomienia rejestratora należy nacisnąć i przytrzymać przez 2 sekundy włącznik. Wskaźnik LED zaświeci się na czerwono i urządzenie wejdzie w stan czuwania.

W celu wyłączenia rejestratora należy nacisnąć i przytrzymać ten sam przycisk. Wskaźnik zacznie migać, po czym zgaśnie. Okulary się wyłączą.

Okulary wyłączą się też automatycznie po 1 minucie bezczynności. Wyłączy się również w momencie gdy stan akumulatora będzie niski. Pliki zapiszą się przed wyłączeniem.

# **3. Nagrywanie**

Aby rozpocząć nagrywanie trzeba uruchomić rejestrator zgodnie z poprzednim punktem. W trybie oczekiwania wystarczy nacisnąć przycisk funkcyjny i przytrzymać dłużej (2 sekundy). Wskaźnik zamiga i zgaśnie. Nagrywanie jest rozpoczęte. Rejestrator automatycznie będzie tworzył 10-minutowe pliki. W celu zastopowania nagrywania i przejścia w tryb oczekiwania krótko naciskamy przycisk. Wskaźnik znowu zamiga, po czym zaświeci się na czerwono. Okulary przejdą do trybu oczekiwania.

# **4. Zdjęcia**

W celu wykonania zdjęcia należy uruchomić długopis zgodnie z punktem 2. W trybie oczekiwania krótko naciskamy przycisk funkcyjny. Wskaźnik zgaśnie i zaświeci się po chwili. Zdjęcie zostało wykonane. Podczas robienia zdjęcia ważne jest, aby się nie poruszać. Wskazane jest wykonywanie zdjęć przy dobrym oświetleniu.

### **5. Ładowanie**

W celu naładowania akumulatora należy podłączyć długopis do komputera lub zasilacza 5V. Podczas ładowania czerwony wskaźnik będzie migał. Po naładowaniu zgaśnie i zaświeci się na niebiesko. Pełne naładowanie zajmuje ok. 1,5 h.

# **6. Reset**

W razie nieprawidłowego działania rejestratora lub zawieszenia należy czymś cienkim (spinacz, szpilka, wykałaczka) nacisnąć przycisk RESET. Okulary uruchomią się ponownie i powinny zacząć działać.

# **7. Kamera PC**

Okulary mogą służyć jako kamera PC. W tym celu należy włączone okulary, w trybie czuwania podłączyć do komputera. Po chwili zostaną wykryte i będzie można je wykorzystać np. w komunikatorach.

# **8. Ustawienia daty i czasu**

W celu ustawienia daty i czasu należy w katalogu głównym na karcie pamięci zapisać plik time.txt, w którym zapiszemy datę i czas w formacie YYYY-MM-DD HH:MM:SS, gdzie Y to rok, M to miesiąc, D to dzień, H to godzina, M to minuta i S to sekunda.

Taką kartę wkładamy do slotu kart pamięci w okularach i uruchamiamy rejestrator. Data i czas zostaną automatycznie odczytane i zastosowane.